## **Kolokvijum iz programskih paradigmi 7.maj 2010**

Napisati swing aplikaciju koja predstavlja alat za iscrtavanje kruga. Grafički interfejs treba da se sastoji iz dva segmenta simetrično podeljena gde se gornji koristi za iscrtavanje, a drugi za definisanje dimenzija kruga.

A. Korisnik krug kreira tako što klikne na površinu predviđenu za crtanje. U tom momentu se iscrtava krug sa centrom u kliknutoj tački, a sa poluprečnikom od 50 piksela **[30%]** (slika 1)

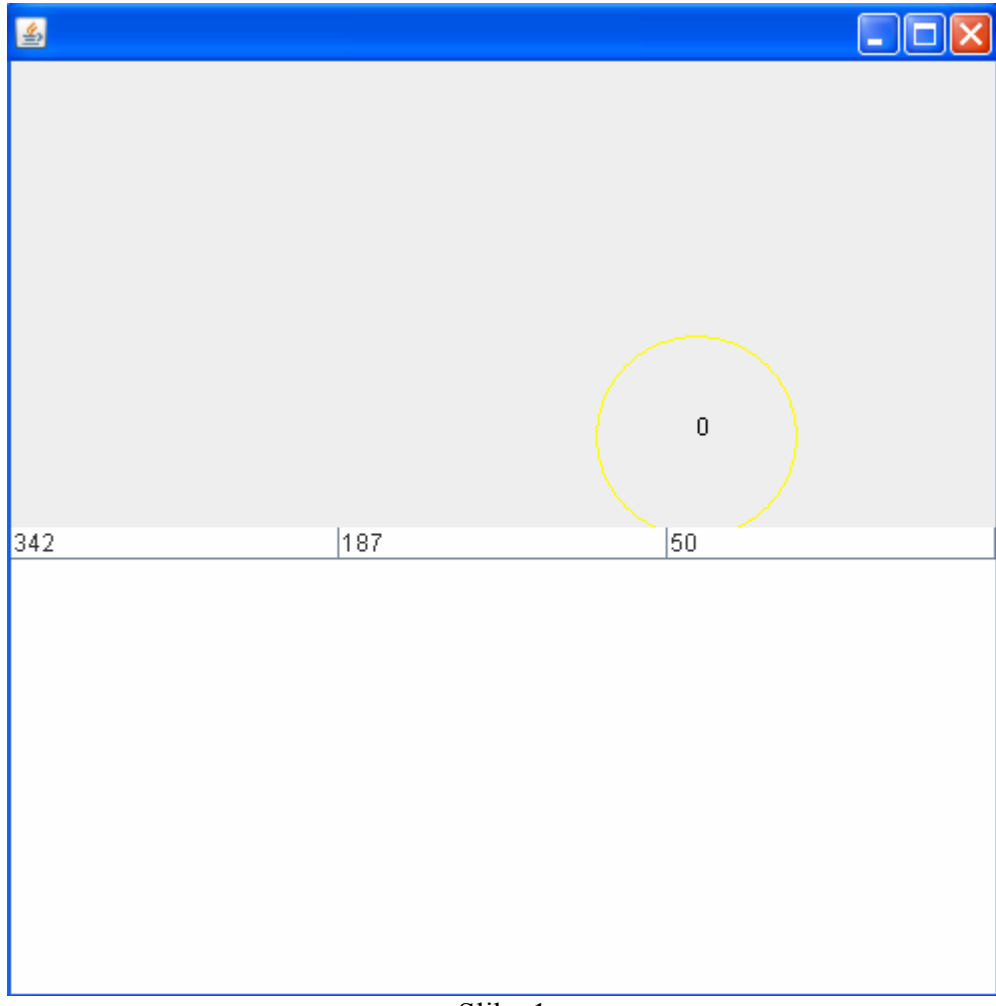

- Slika 1
- B. Istovremeno se u donjem delu ekrana u JTable klasu dodaju informacije o kreiranom krugu redom x-koordinata, y-koordinata i poluprečnik. Moguće je dodati proizvoljan broj krugova i za svaki od njih će se kreirati novi red u tabeli. Prilikom iniciranja modela tabele u konstruktoru potrebno je 3 puta pozvati metod **addColumn** kako bi se dodale odgovarajuće kolone. Model tabele bi od specifičnih informacija mogao da sadrži jedino niz odnosno listu objekata klase **Krug**, koja ima 3 informacije (x, y, r). Nakon unosa novog kruga klikom na površinu potrebno je ažurirati sadržaj pomenute liste, ali i pozvati odgovarajući signal za obaveštavanje osluškivača ovog modela (misli se na samu tabelu u ovom slučaju) **fireTableRowsInserted**, kako bi se iniciralo ponovno renderovanje i iscrtao novo-uneti red. **[30%].**

C. Treba omogućiti i obrnutu kontrolu, u smislu da izmena sadržaja tabele menja sliku. Dakle ukoliko se neka od informacija u nekom od redova promeni npr. poluprečnik ili x koordinata, potrebno je da se na adekvatan način i slika izmeni (slika 2)

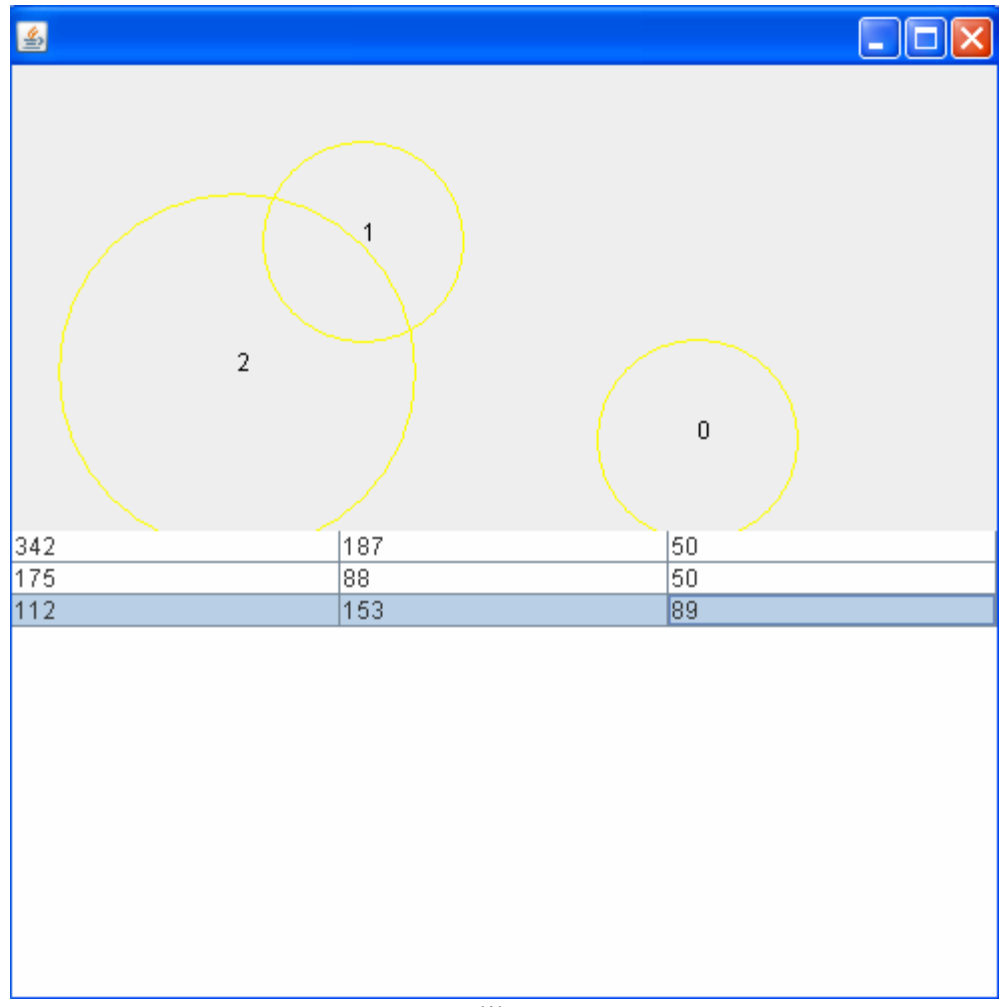

Slika 2

Za ovu namenu koristiti metod **setValueAt(Object val, int row, int col)** i u zavisnosti od argumenta **row** "hvatati" odgovarajući element iz liste, a na osnovu **col** odgovarajuće polje u klasi Krug. Zatim je još potrebno signalom obavestiti osluškivače promena o tome, u ovom slučaju će to biti panel za iscrtavanje, koji će ažurirati stanje slike u skladu sa izmenjenim podacima. Signal koji treba koristiti je **fireTableCellUpdated. [30%]** 

**D.** Omogućiti da korisnik može nacrtati odmah na startu krug proizvoljne veličine korišćenjem pritiska miša (mouse pressed) i otpuštanja miša (mouse released) gde se u prvom "hvata" centar kruga, a poluprečnik se računa kao udaljenost između lokacija pritiska i puštanja. Ovo ne sme da remeti rad klik mogućnosti iznešene u **A,** koja uvek kreira krug podrazumevane veličine 50. **[10%]** 

## **Vreme za rad: 120 minuta SREĆNO!**